## Accounts Manager - Adding a New Agency

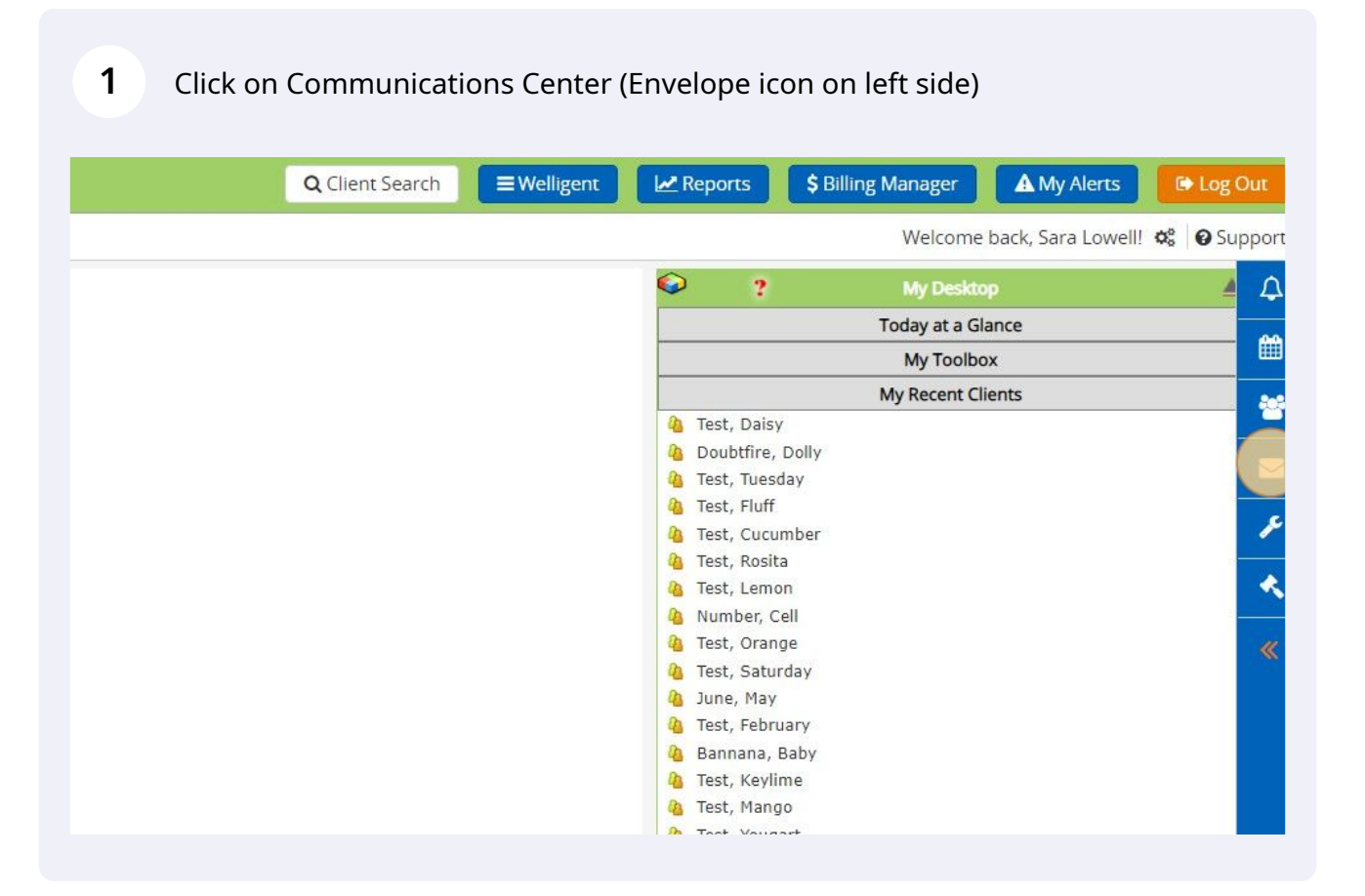

Scribe<sup>-</sup>

## Click "Accounts"

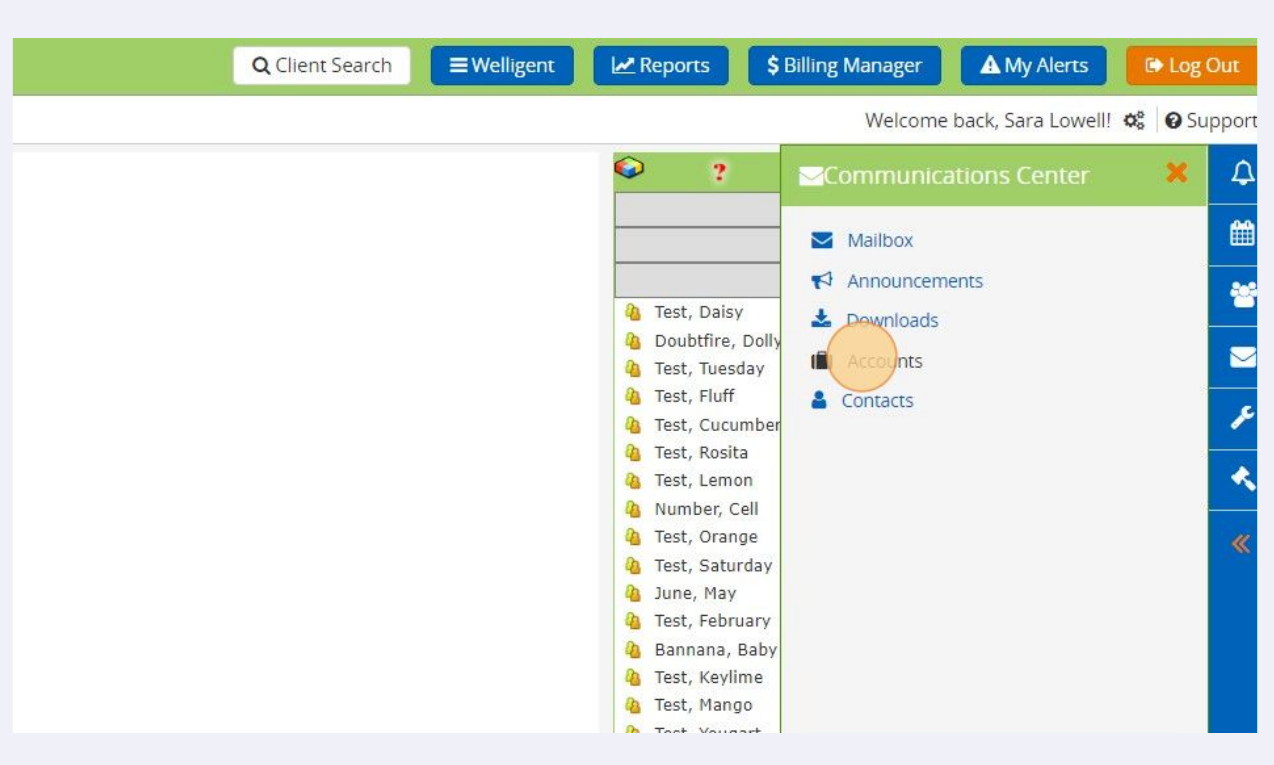

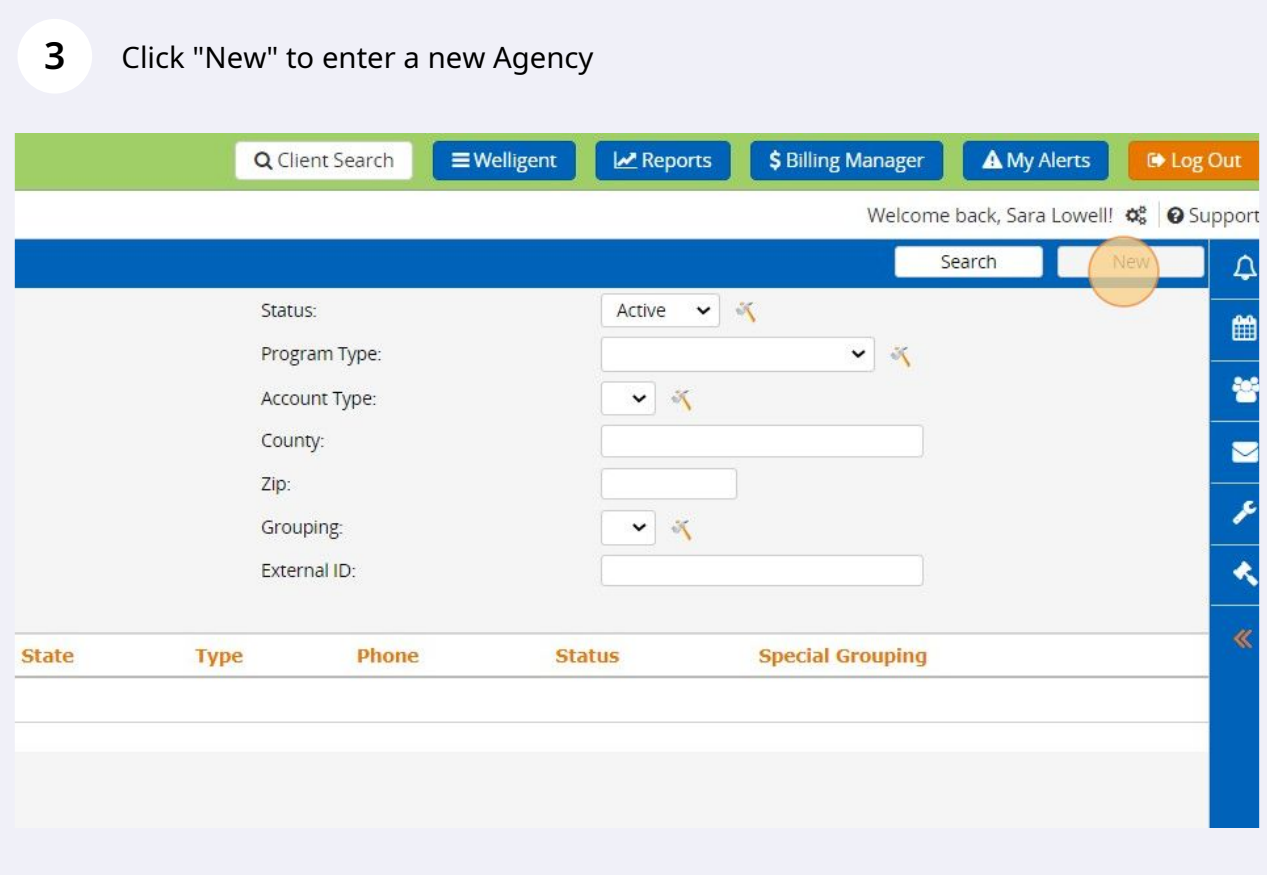

## **4** Enter Agency information. Be sure to select "Active" in the Status field.

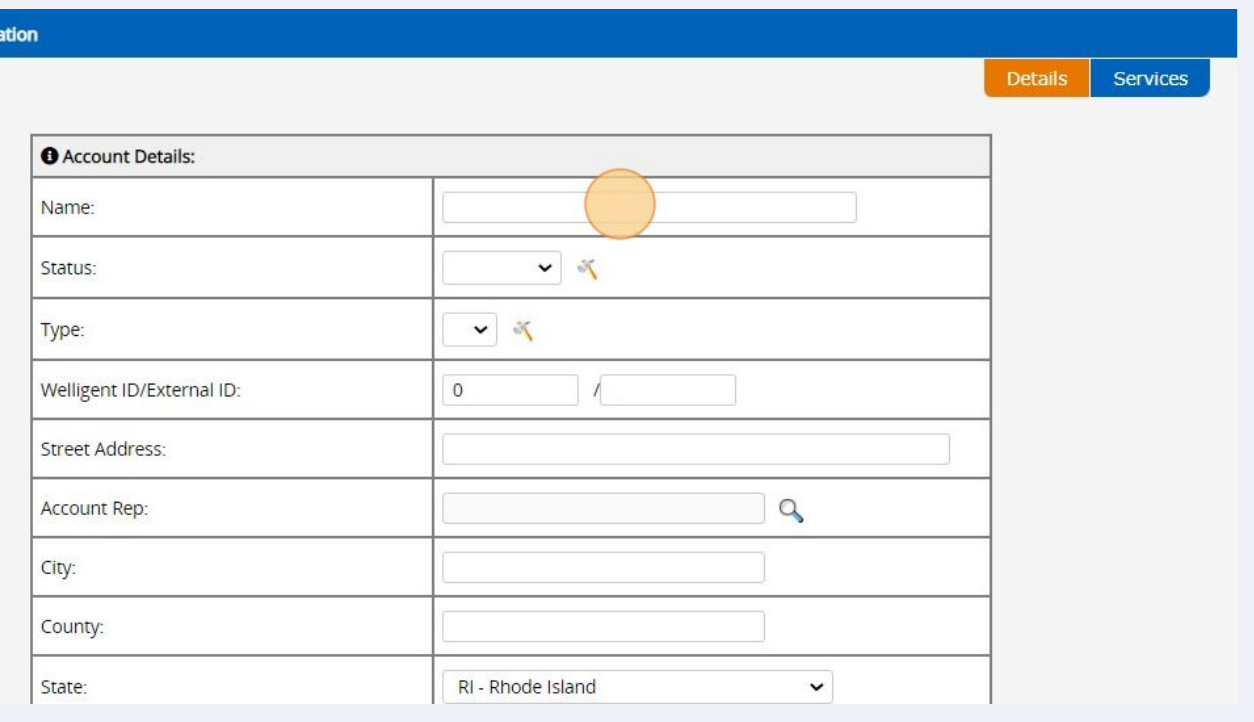

Made with Scribe - https://scribehow.com 3